# :hager

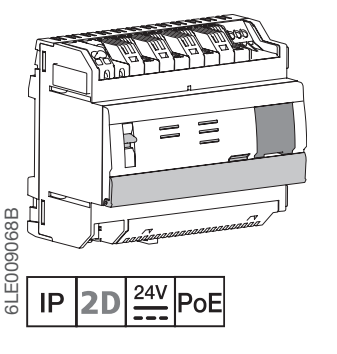

## TJA510N Elcom Controller

## **Geräteaufbau**

(DE)

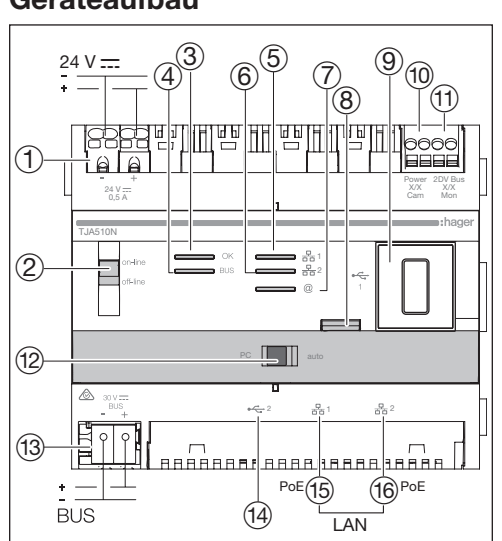

Abbildung 1: Aufbau des Geräts

- 1 Anschluss der externen Stromversorgung (24 V DC)
- 2 Schalter Betriebsart (online/offline)
- 3 LED-Betriebsanzeige (OK)

## Funktion

- (4) LED-Anzeige für den Bus
- 5 LED-Anzeige für die Netzwerkverbindung Port  $1 ($  $\frac{p}{60}$  $1)$
- 6 LED-Anzeige für die Netzwerkverbindung Port  $2\left(\frac{D}{\Box D}2\right)$
- 7 LED-Anzeige für die vorhandene Internet-Verbindung (@)
- 8 Drucktaste zur Spannungsüberprüfung am Bus für zukunftige Software-Versionen reserviert
- $(9)$  USB-Port für Software Aktualisierungen ( $\leftarrow$ )
- (10) 2Draht-Busanschluss / Anschluss von Außenstation kommend (Videoeingang: Power X/X Cam)
- Z 2Draht-Busanschluss / Anschluss zur Innenstation kommend (Videoausgang: 2DV Bus X/X Mon)
- (12) Schalter für Netzwerkmodus (DHCP) (PC/ Auto)
- (13) Busanschluss (30V DC) für zukunftige Software-Versionen reserviert
- (14) USB-Port für Software Aktualisierungen (+ 2)
- (15) Lokaler Netzwerkanschluss (LAN) über RJ45 von Port 1  $(\frac{p}{n+1})$
- (16) Lokaler Netzwerkanschluss (LAN) über RJ45 von Port 2  $\left(\frac{\Box}{\Box \Box}2\right)$

Das Gateway TJA510N ist ein Gerät, mit dem eine Verbindung zwischen einer IP-Umgebung und den Zweidraht-Türsprechanlagensystemen von Elcom/Hager hergestellt werden kann. Dazu werden auf dem Smartphone oder Tablet zwei Apps benötigt: Bei der ersten handelt es sich um die Konfigurations-App hager Pilot und bei der zweiten um die Endnutzer-App elcom access nur für eine Mono-Wohnanlage. Das Gateway beinhaltet wichtige neue Funktionen, wie beispielsweise einen Bildspeicher oder die proaktive Möglichkeit zum Fernzugriff bzw. zur Fernsteuerung der Sprechanlage.

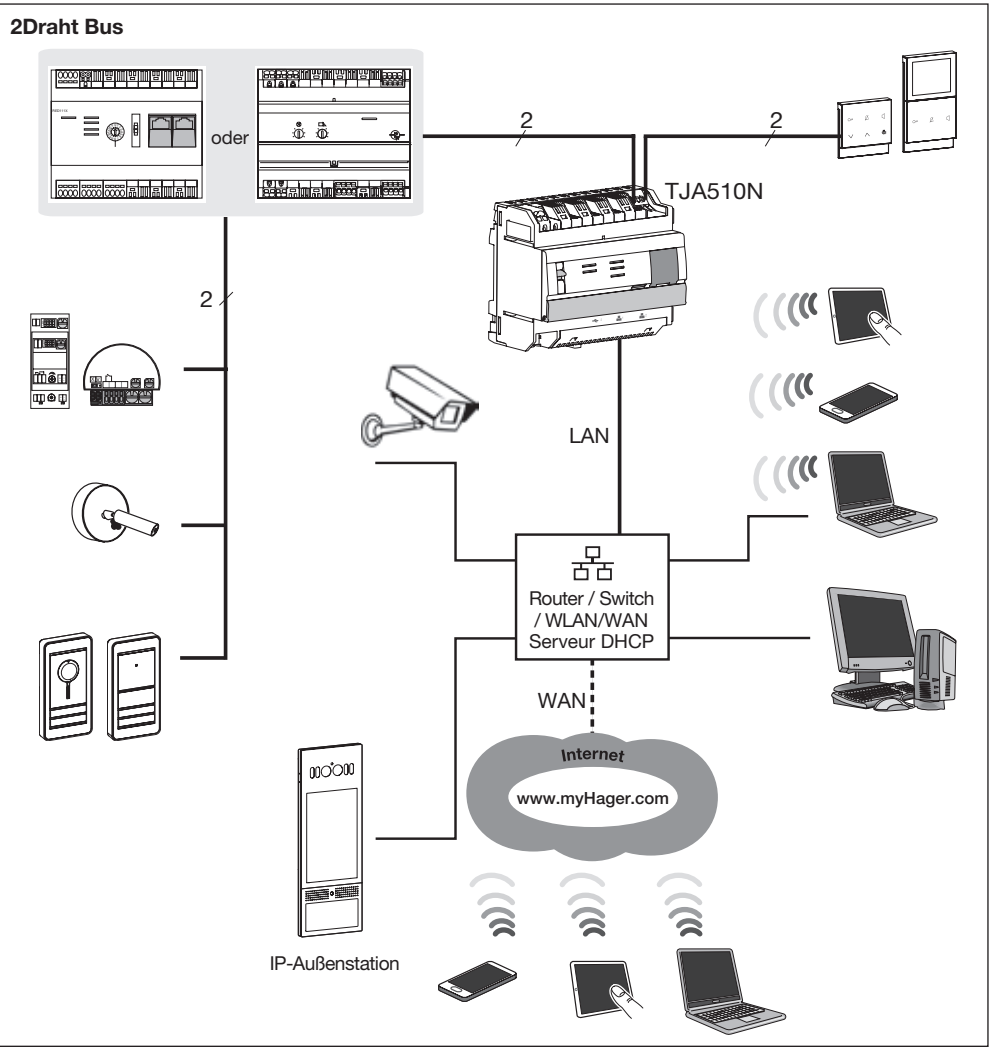

Abbildung 2: das Gateway und seine Peripherie

## Sicherheitshinweise

Einbau und Montage dürfen nur durch eine Elektrofachkraft gemäß den einschlägigen Installationsnormen des Landes erfolgen. Dieses Modul ist nicht für den Einbau im Freien geeignet.

## Verhalten der Netzwerkschnittstelle in Abhängigkeit von der Betriebsart

Die beiden Ethernet-Ports können gleichermaßen für den Anschluss des Gateways an das lokale Netzwerk verwendet werden. Bei diesen beiden Ports handelt es sich um Switch-Ports, die am TJA510N (Switch) mit der gleichen logischen Schnittstelle verbunden sind.

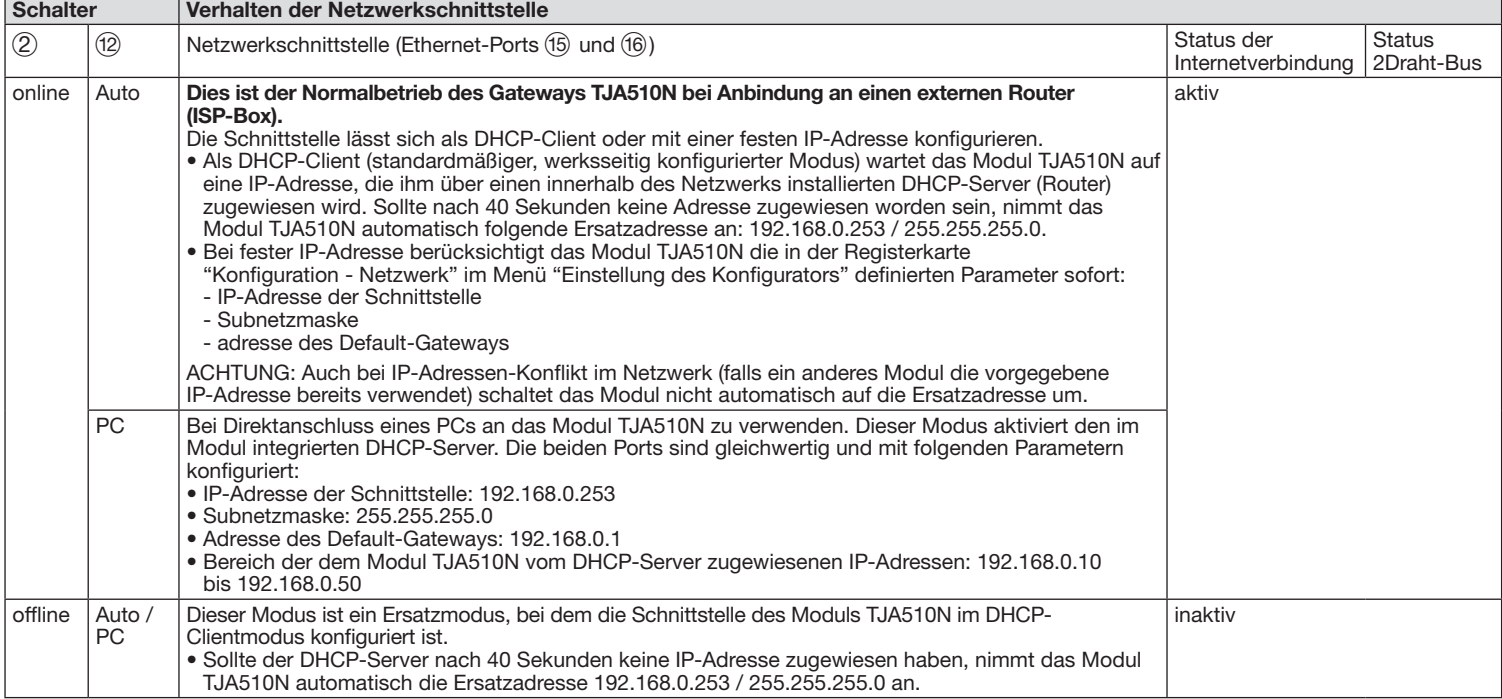

#### Bedeutung der LEDs

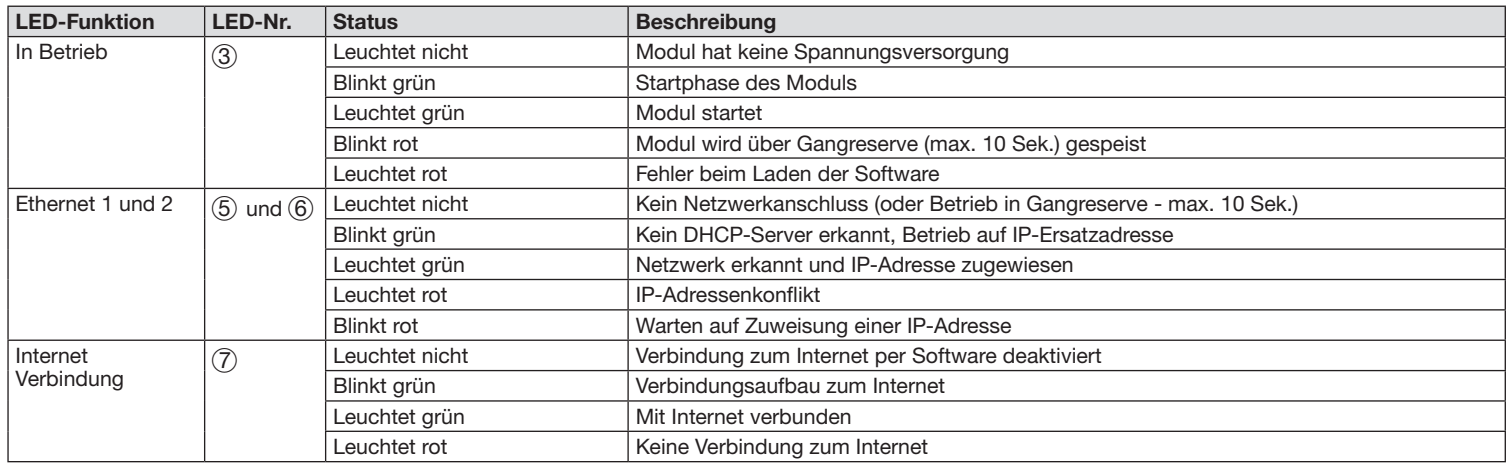

#### Montage und elektrischer Anschluss

Die Stromversorgung des Moduls TJA510N erfolgt über PoE oder eine externe Stromversorgung. Das Modul wird in Reihe in ein 2Draht-Audio/Video-Bussystem eingebunden und zur Integration über das IP-Netz über einen Router ins IP-Netz an einen Umschalter angeschlossen.

#### Installation des Moduls

- Das Modul TJA510N ist vorzugsweise im Multimedia Verteiler / Multimedia Feld zu installieren. Sollte die Anlage keinen Multimedia Verteiler / Multimedia
- Feld beinhalten, ist auf die Trennung zwischen Stark- und Schwachstrom zu achten.
- Schienenmontage gemäß der Norm DIN EN 50022.
- Nur kompatibel mit Sprechanlagensystemen auf der Basis der Elcom/Hager **2D** Technologie.
- Nur für die Installation in feuchtigkeitsgeschützten Innenräumen geeignet (IP20 / IP30 je nach Umgebungsbedingungen).

#### Netzteil des Moduls anschließen

- Die Stromversorgung des Gateways erfolgt über PoE oder eine externe Stromversorgung.
- PoE-Versorgung: Das Gateway muss mit einem PoE-Ethernet-Switch entsprechend IEEE 802.3af verbunden werden, beispielsweise mit dem Hager-Ethernet Switch TN530 (Modul-Switch, 8 Ports 1 Gbit/s, davon 4 PoE-Ports).
- Externe Stromversorgung: Das Gateway muss mit einem Netzteil Hager TGA200 verbunden werden. Das Netzteil TGA200 ist ausschließlich für die Stromversorgung eines Gateways bestimmt und darf in keinem Fall für ein anderes Gerät der Anlage verwendet werden.

## Anschluss und Installation

## Anschluss an den 2Draht-Bus

Die Installation eines 2Draht-Bussystems kann auf unterschiedliche Weise ausgeführt werden. In den nachstehenden Beispielen wird eine sternförmige Installation beschrieben. Hinweise zu anderen Installationsarten finden Sie in den Anleitungen, die auf der Hager-Webseite oder dem 2Draht Systemhandbuch zur Verfügung gestellt werden.

In einem Eigenheim: Im folgenden Beispiel wird der Einbau eines Gateways in einem Haus mit drei Innenstationen und einer Außenstation erläutert. Dieses Beispiel kann noch durch weitere Innenstationen, Außenstationen und Zubehörgeräte ergänzt werden.

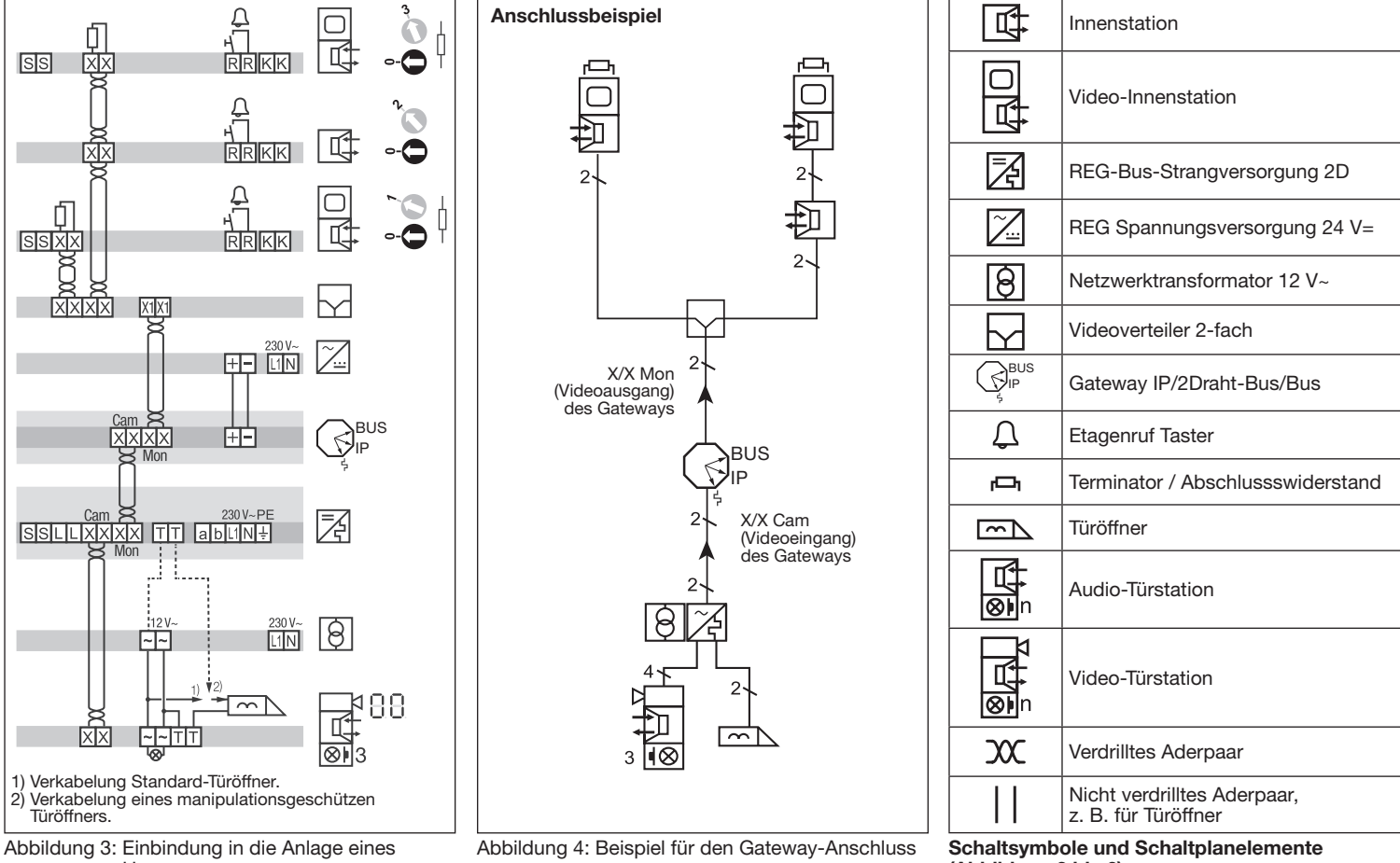

Hauses

(Abbildung 3 bis 6)

In einem Gebäude: Im folgenden Beispiel wird der Einbau eines Gateways in zwei Appartements erläutert, die jeweils mit einer Innenstation und einer Außenstation am Gebäudeeingang ausgerüstet sind. Dieses Beispiel kann noch durch weitere Innenstationen, Außenstationen und Zubehörgeräte ergänzt werden.

Es muss ein Gateway pro Appartement installiert werden.

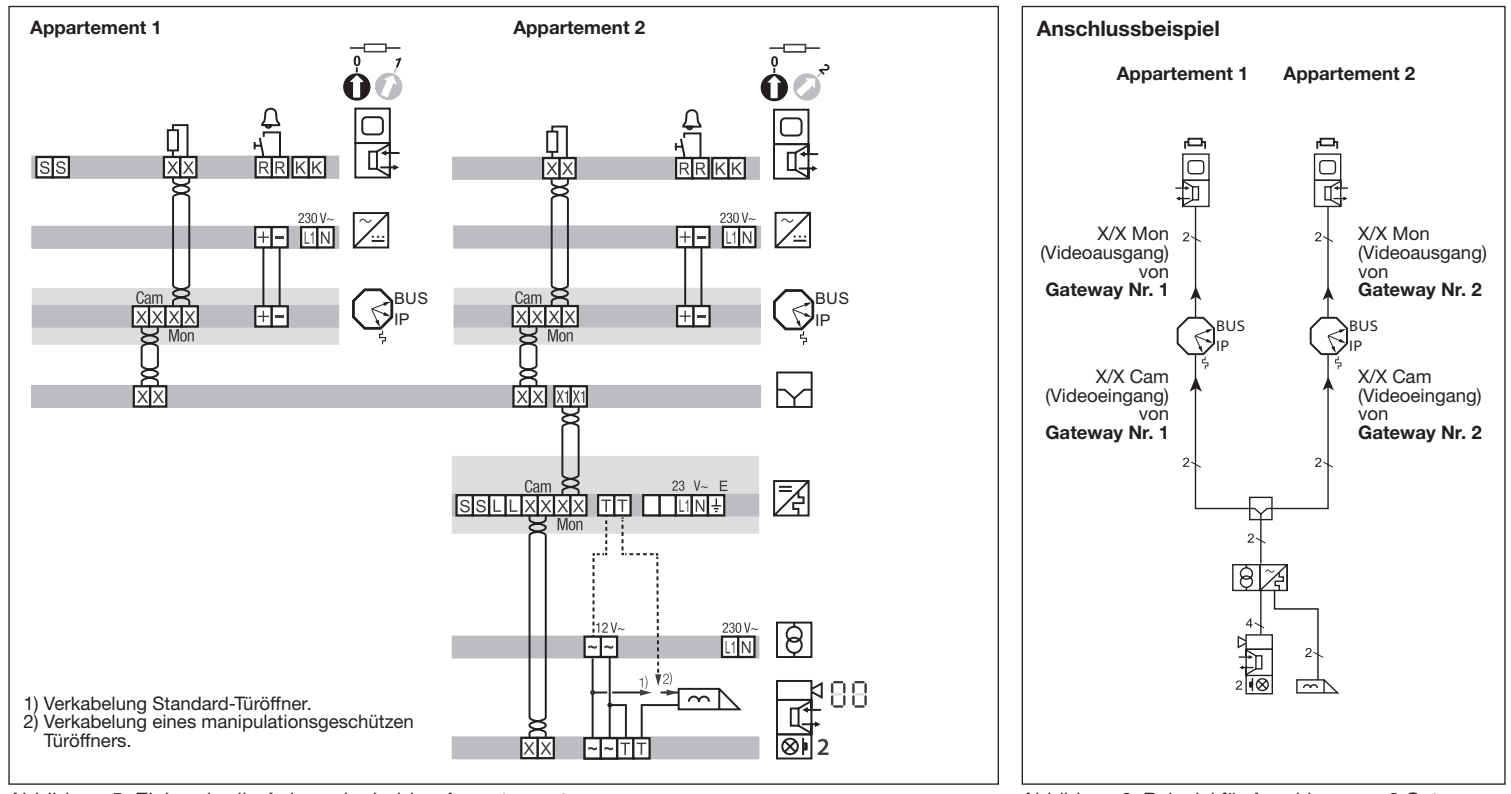

Abbildung 5: Einbau in die Anlage der beiden Appartements

#### Anschluss ohne Innenstation

Wenn die 2Draht-Sprechanlage nicht mit einer Innenstation ausgerüstet ist und über die Anwendung elcom access mit nur einem Mobilgerät (Smartphone, Touchpad) interagieren kann, müssen Sie unbedingt einen Abschlusswiderstand an das Gateway anschließen. Dieser Widerstand ist im Wartungsset mit der Produktreferenz REH109X enthalten, das mit dem Gateway ausgeliefert wird.

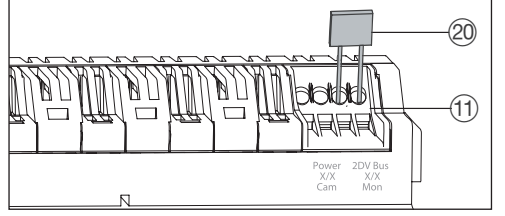

Abbildung 7: Anschluss des Abschlusswiderstands

(1) Anschlussklemme: 2DV-Bus X/X Mon (20) Abschlusswiderstand

#### Anschluss an das IP-Netzwerk **Programmierung**

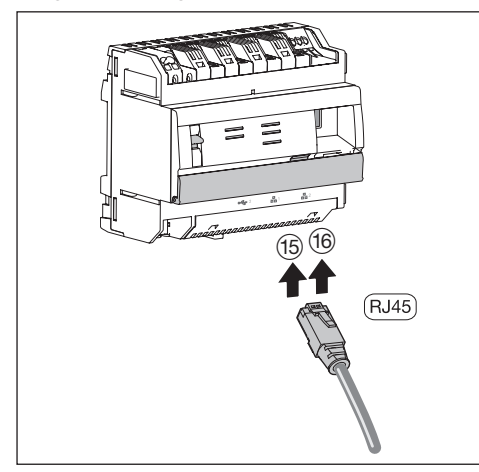

Das Gateway TJA510N wird über einen der beiden Ethernet-Ports (if) oder (if) mit dem lokalen IP-Netzwerk verbunden. Die Integration eines Gateways zwischen einer IP-Umgebung und einer 2Draht-Türsprechanlage erfolgt über die App hager Pilot, eine echte Konfigurationszentrale für die im Gateway und in der Infrastruktur der Hager-Cloud integrierte Intelligenz, die für die einwandfreie Funktion des Systems erforderlich ist. Um auf diese Konfigurationsschnittstelle zuzugreifen, müssen Sie Folgendes ausführen:

1. Suchen Sie die App hager Pilot im AppStore oder im Google Play Store und laden Sie sie herunter.

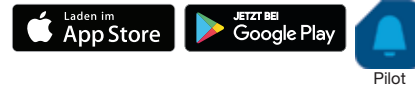

2. Verbinden Sie das Gateway mit einem WIFI-**Router** 

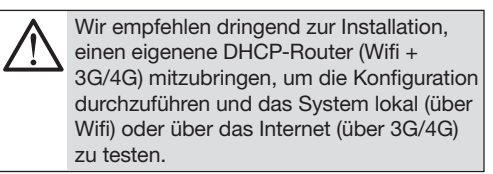

- 3. Gehen Sie auf Ihrem mobilen Endgerät in das Menü für die WIFI-Einstellungen und wählen Sie den WIFI-Router, der mit dem Gateway verbunden wurde.
- 4. Starten Sie die App hager Pilot.
- Wählen Sie den Server TJA510N-XXXXXX der Anlage., • Das Anmeldefenster erscheint auf dem
- Bildschirm.
- 5. Geben Sie die Anmeldeinformationen ein. Werkseinstellung Benutzer: admin und Password: 1234

Anleitungen zur Unterstützung bei der  $\mathbf{i}$ Konfiguration und Nutzung des Systems stehen für Errichter auf des Gateway (siehe Einstellungen ).

#### Benutzung

In einer Einzelhausinstallation ermöglicht das Gateway den Nutzern, über die App elcom access eine Verbindung über das lokale Netzwerk (LAN) oder das Internet mit dem herkömmlichen Sprechanlagensystem herzustellen. Die App synchronisiert die Daten in beiden Richtungen und bietet die Möglichkeit zur Interaktion einer ganzen Reihe angeschlossener Geräte (Smartphones, Touchscreens, IP-Kameras) mit den Anlagen auf 2Draht Bus-Basis (Außenstationen, Innenstationen, 2Draht Bus-Kameras, Relais etc.).

Suchen Sie die App elcom access im AppStore oder im Google Play Store und laden Sie sie herunter.

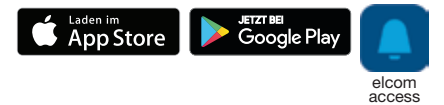

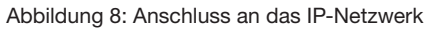

## Technische Daten

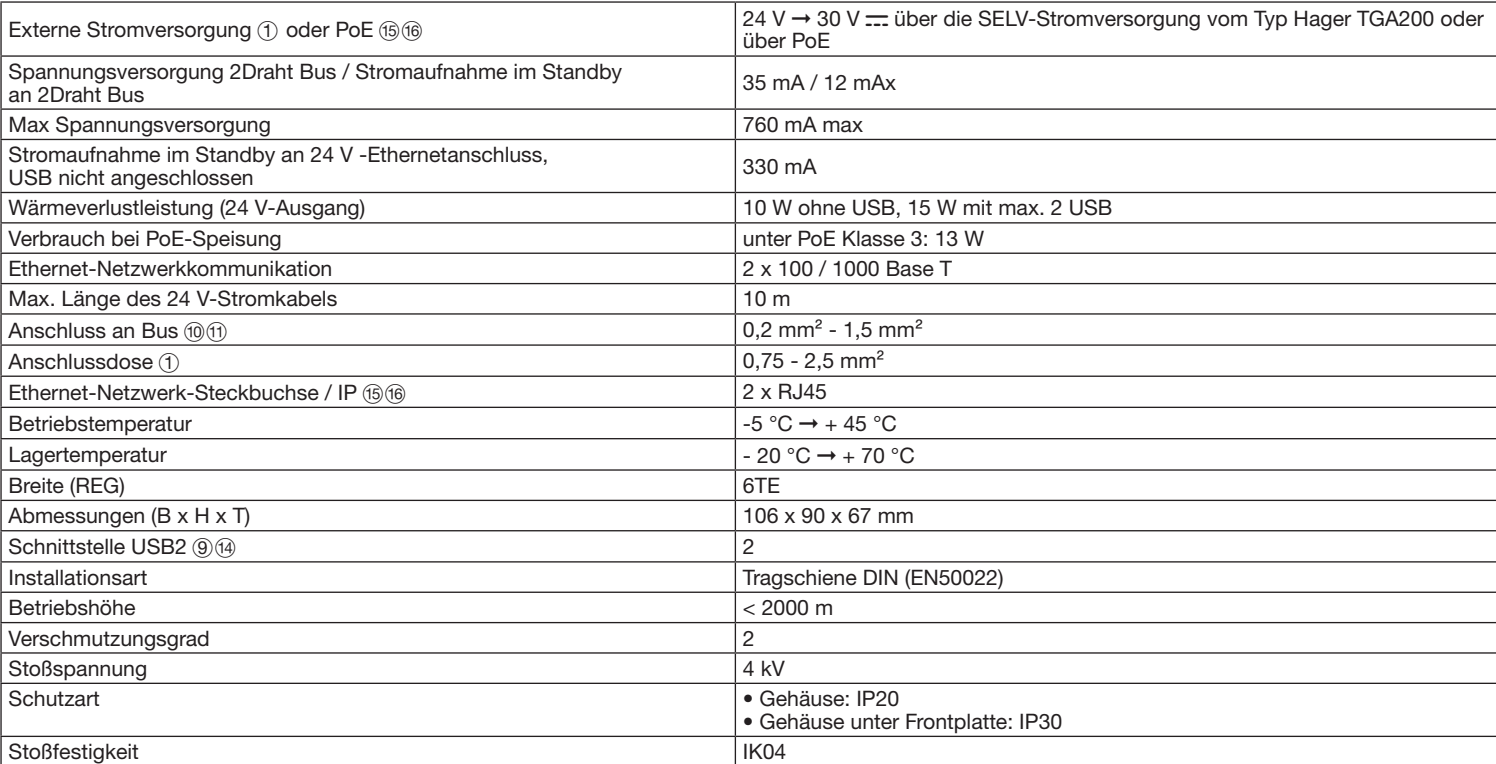

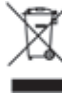

Korrekte Entsorgung dieses Produkts (Elektromüll). (Anzuwenden in den Ländern der Europäischen Union und anderen europäischen Ländern mit einem separaten Sammelsystem). Die Kennzeichnung auf dem Produkt bzw. auf der dazugehörigen Dokumentation gibt an, dass es nach seiner Lebensdauer nicht zusammen mit dem normalen Hausmüll entsorgt werden darf.<br>Entsorgen Sie dieses Gerät bitte getrennt von a das Gerät, um die nachhaltige Wiederverwertung von stofflichen Ressourcen zu fördern. Private Nutzer sollten den Händler, bei dem das Produkt gekauft wurde, oder die zuständiger Behörden kontaktieren, um in Erfahrung zu bringen, wie sie das Gerät auf umweltfreundliche Weise recyceln können. Gewerbliche Nutzer sollten sich an ihren Lieferanten wenden und die Bedingungen des Verkaufsvertrags erfrage